# Guía de Usuario - mSupply Móvil

# **Requisiciones para Proveedores (Pedidos Generales)**

Desea solicitar algunas existencias de su proveedor (Tiendas médicas). Debe hacer un pedido de emergencia para inyecciones de Ampicilina y tabletas de Cotrimoxazol.

Para poder realizar esto, debe crear una **Requisiciones para Proveedores** para:

- Ampicilina 1g Inyección x 300
- Comprimidos de Cotrimoxazol 480mg x 500

Hagámoslo!

#### **Hacer click en Requisiciones para proveedores**

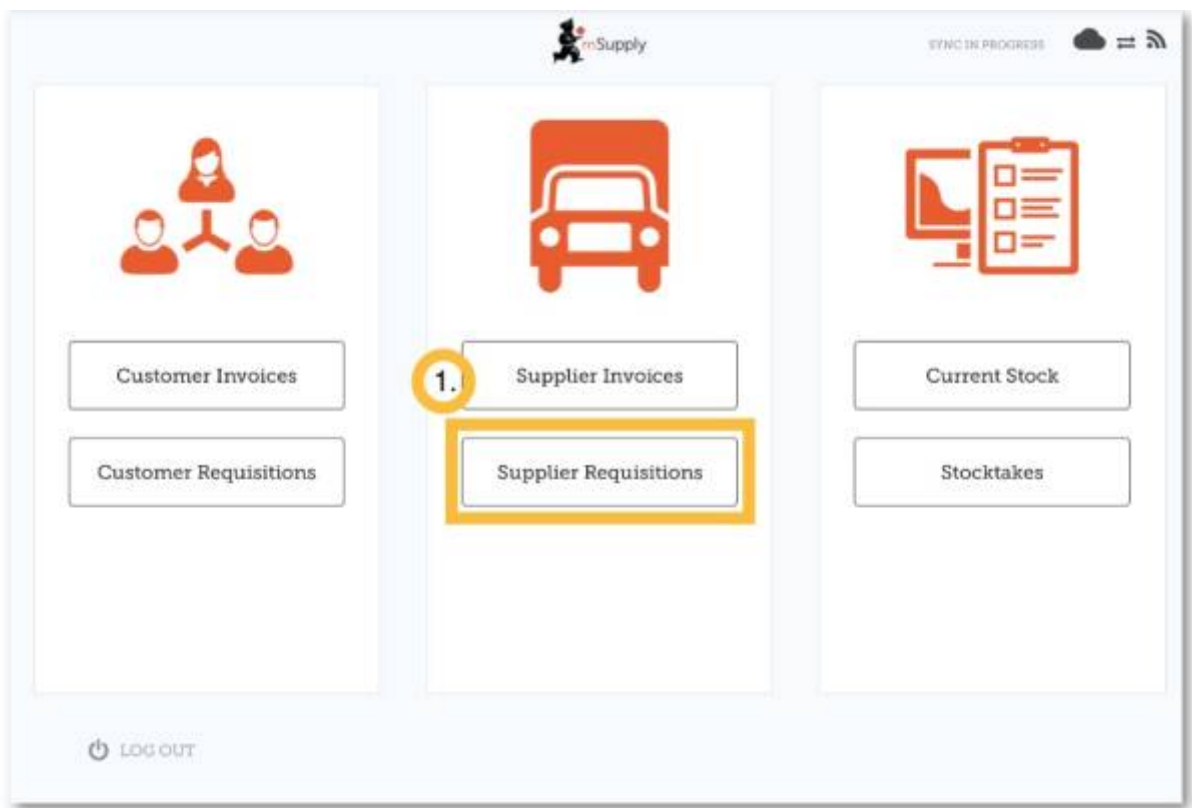

#### Seleccionar el Proveedor

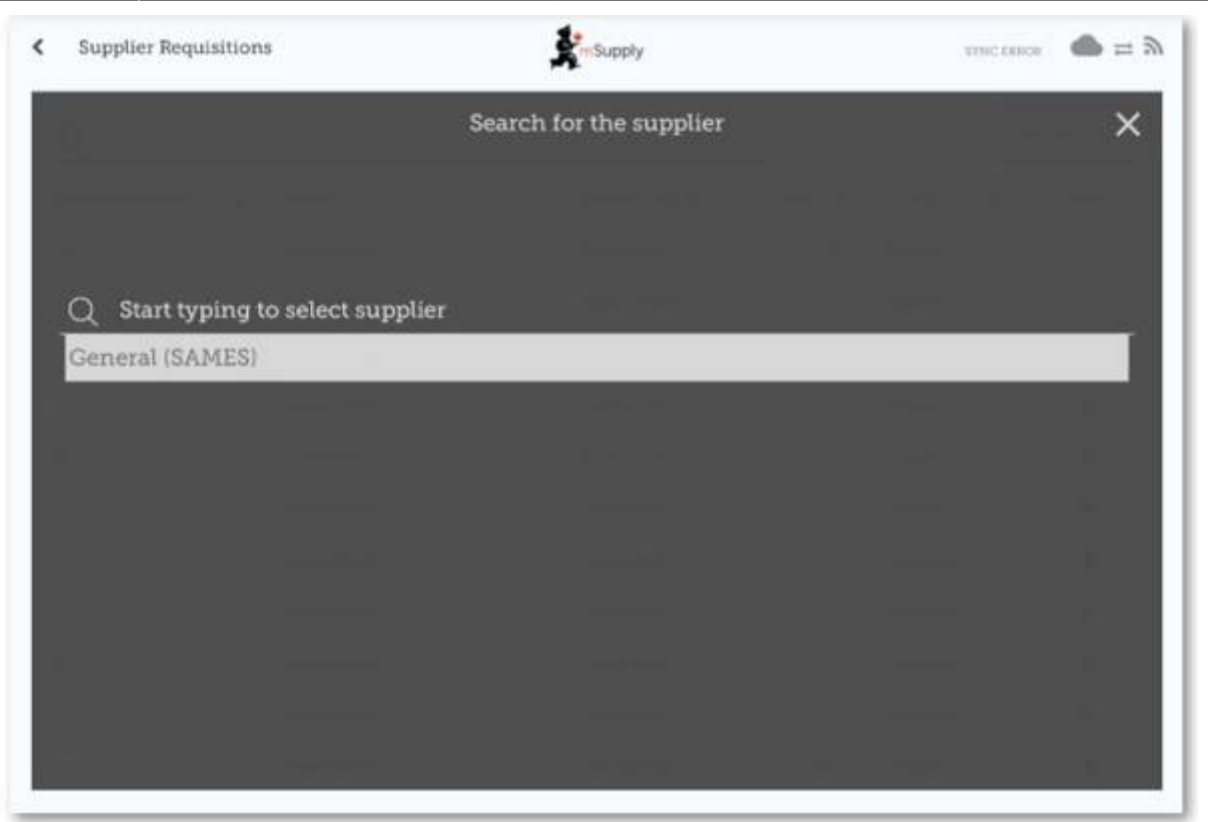

**Alternativamente**, si su empresa también tiene acceso a programas, primero haga click en el botón **Pedido general**, luego seleccione el proveedor.

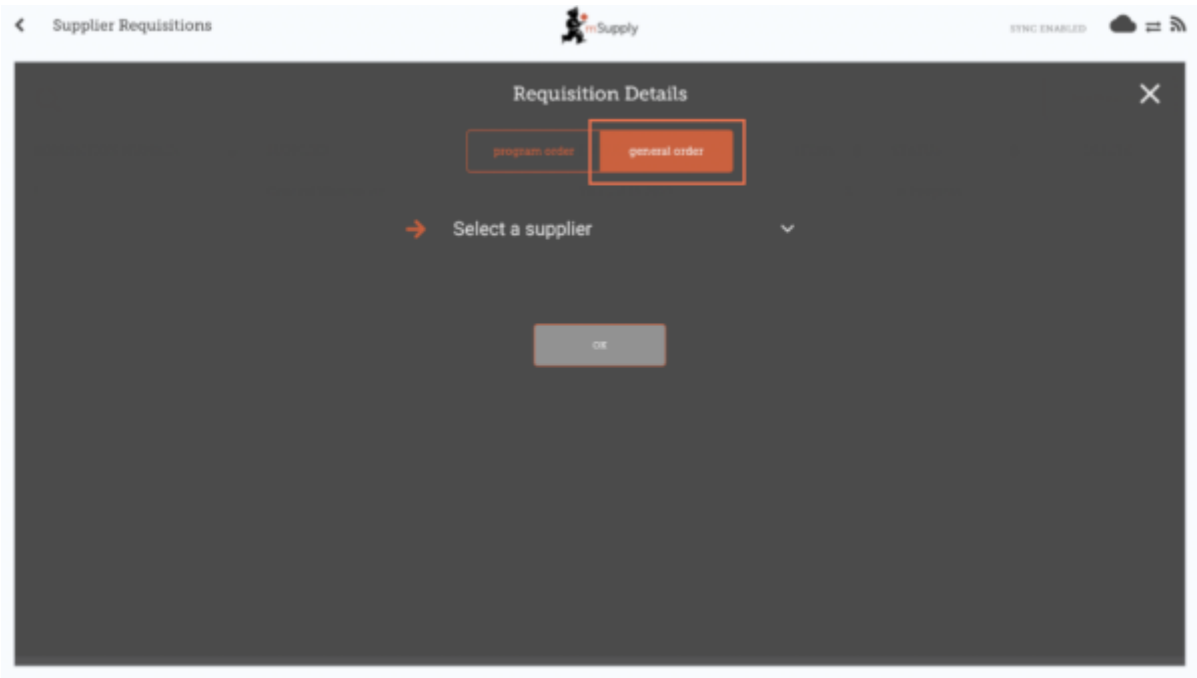

Ahora verá una lista de solicitudes recientes que ha ingresado.

Si ya comenzó a trabajar en la requisición, se mostrará en la columna **Estado** como **En progreso**.

Si no lo ha finalizado, puede hacer click en la requisición y seguir trabajando en ella.

# **Click en Nueva Requisición**

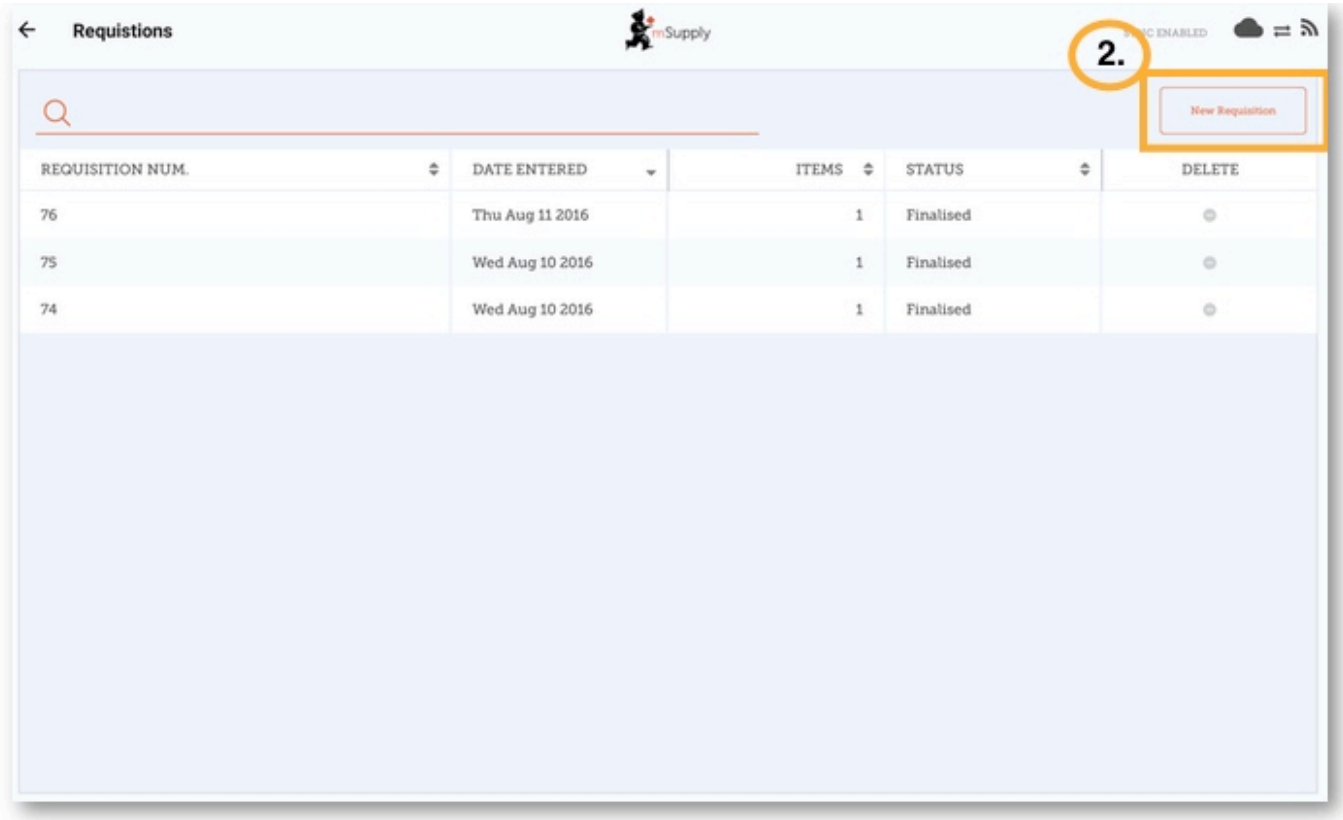

## **Comience a agregar elementos a la requisición**

Si solo tiene unos pocos artículos, haga click en **Nuevo artículo**. Esta es la mejor opción para pedidos pequeños.

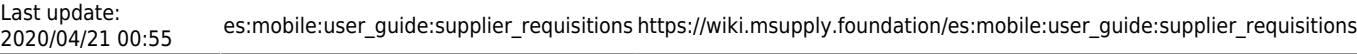

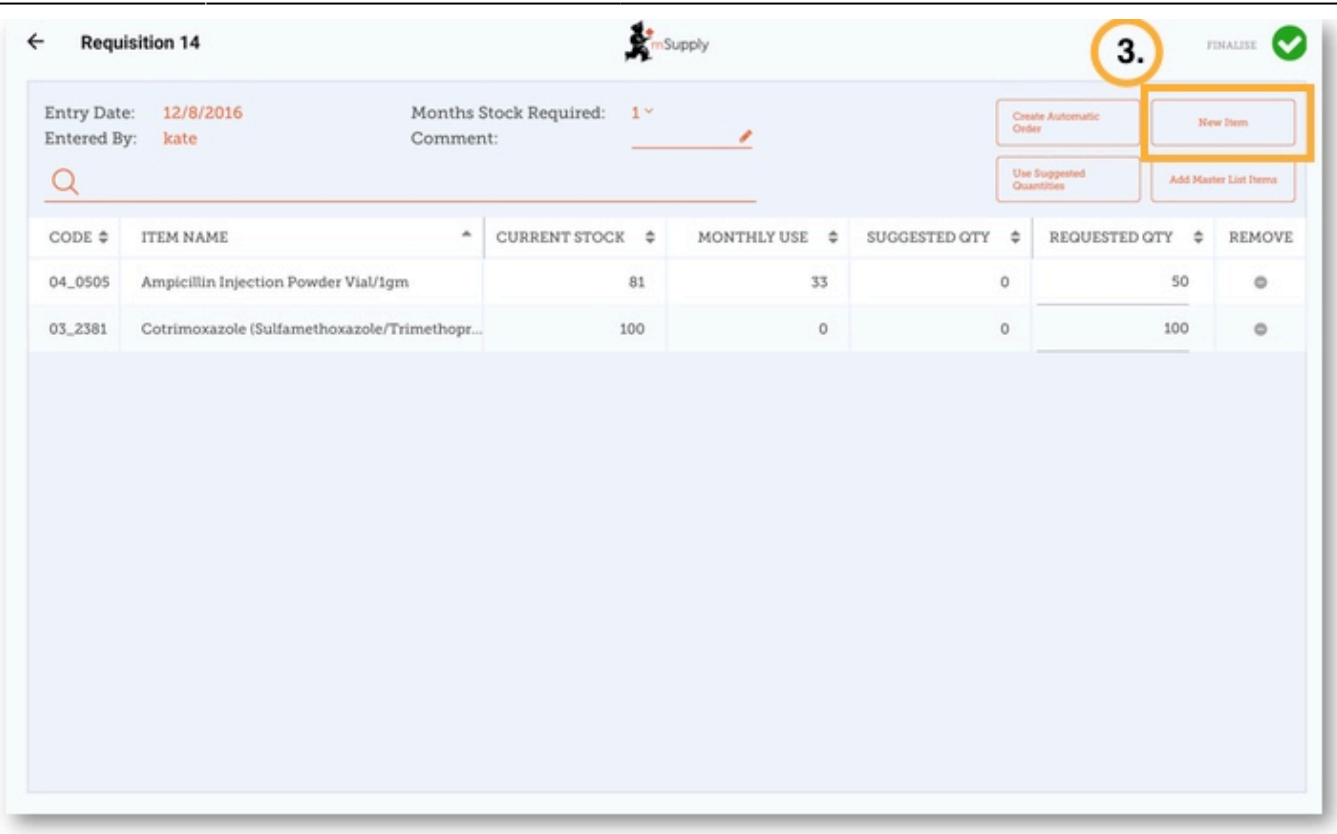

[Comience a escribir para buscar el artículo.](https://wiki.msupply.foundation/_detail/en:mobile:user_guide:search_item.png?id=es%3Amobile%3Auser_guide%3Asupplier_requisitions)

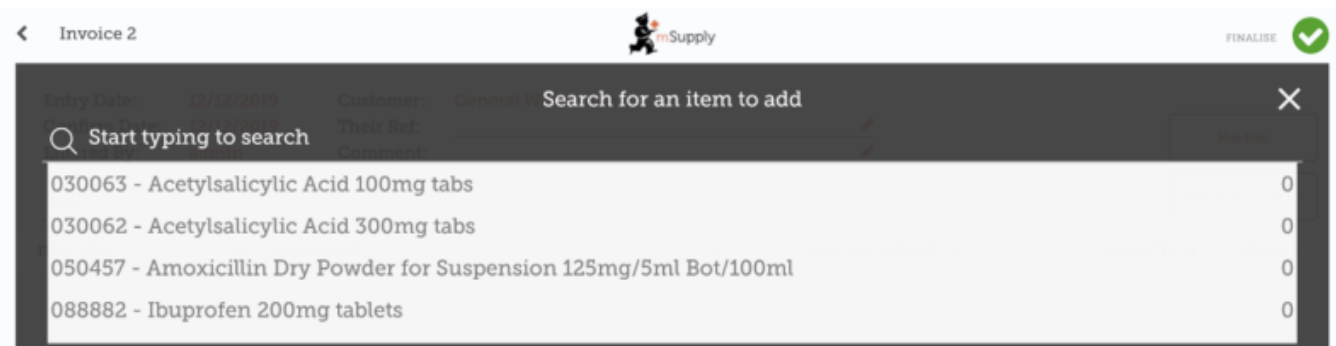

Asegúrese de que sus cantidades sean correctas. Si desea cambiarlos, haga click en la columna **Cantidad solicitada** y cambie el número.

Si tiene muchos artículos para ordenar, puede ser lento agregarlos uno por uno (por ejemplo, cuando realiza su pedido principal). Para agregar muchos artículos a la vez, haga clic en **Agregar artículos de lista maestra**.

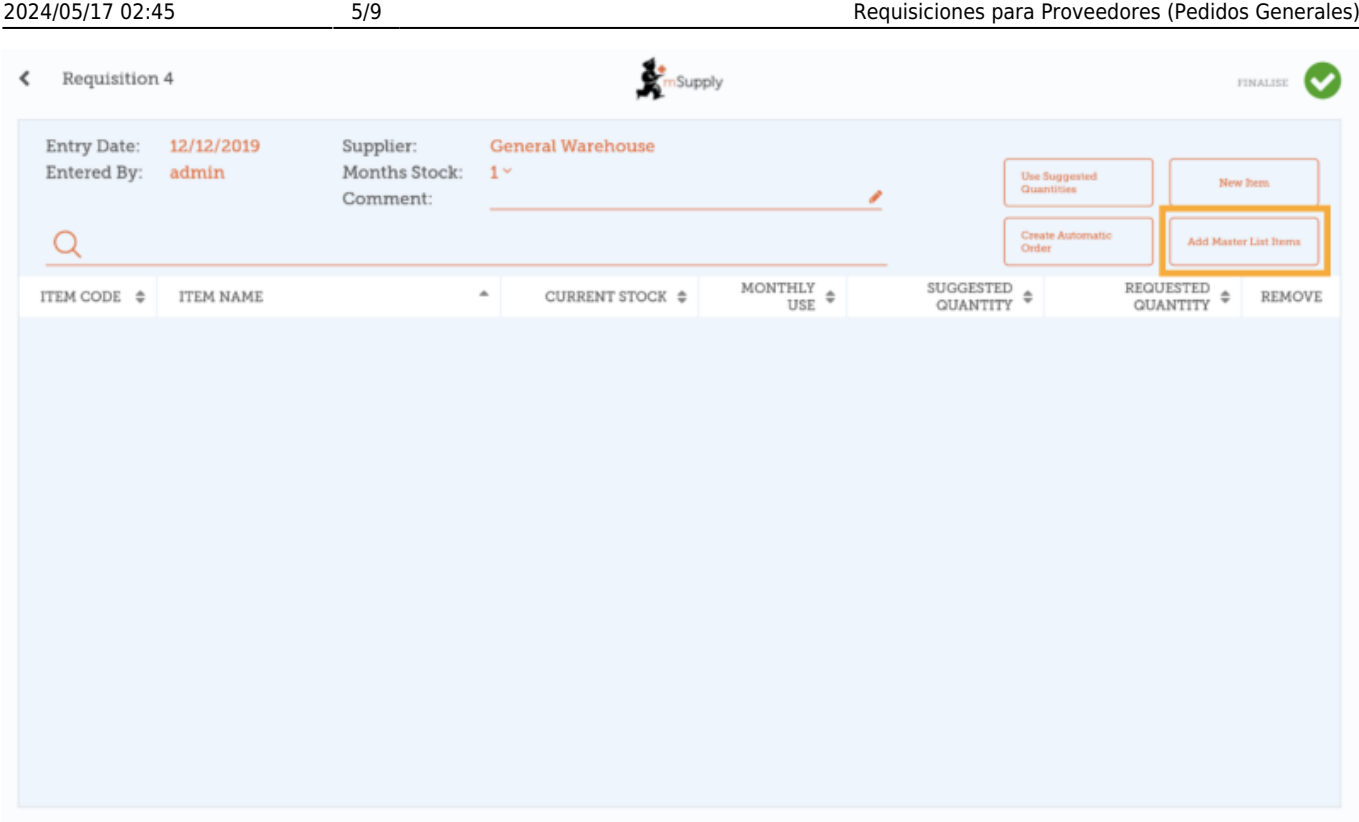

Seleccione una o más listas maestras de la lista. Recuerde que solo se mostrarán las listas maestras visibles para su tienda.

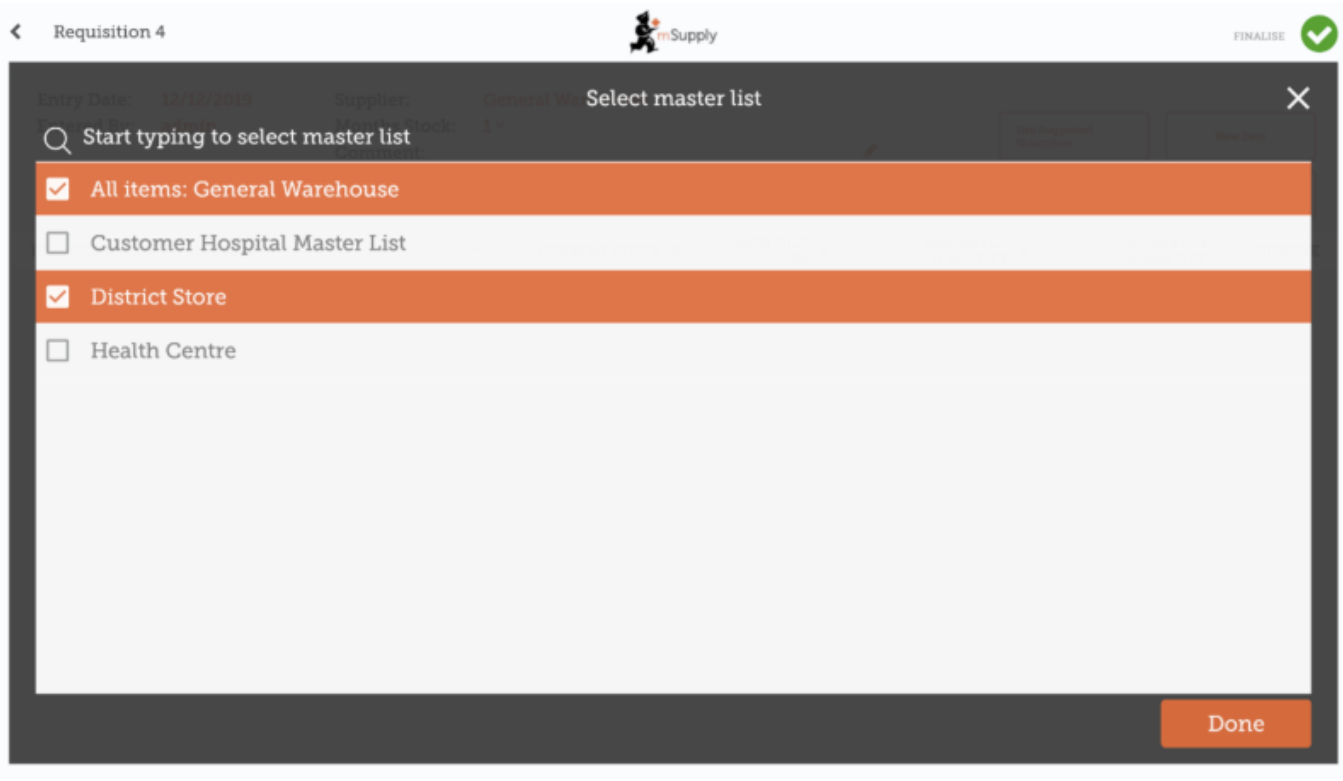

Los artículos en la(s) lista(s) maestra(s) seleccionadas aparecerán automáticamente en la requisición para proveedor.

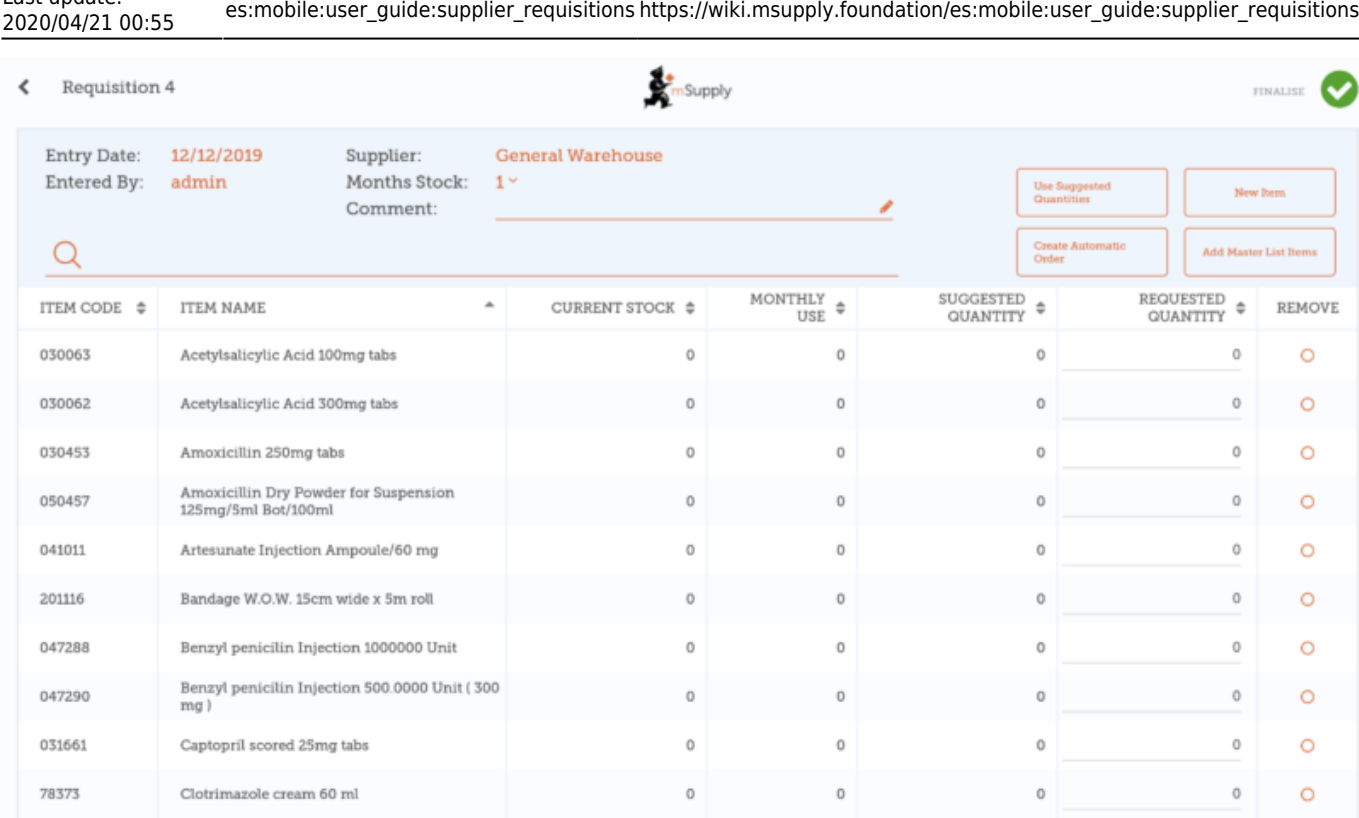

### **Puede hacer click en Usar cantidades sugeridas o Crear orden automática ...**

¡Si está seguro de que no está ordenando un artículo que no ha pedido previamente! Al elegir una de estas opciones, mSupply calculará automáticamente las cantidades de cada artículo que necesite, **una vez que acumule un historial de la cantidad de stock que está utilizando**.

Alternativamente, ingrese manualmente la **Cantidad solicitada** para artículos individuales.

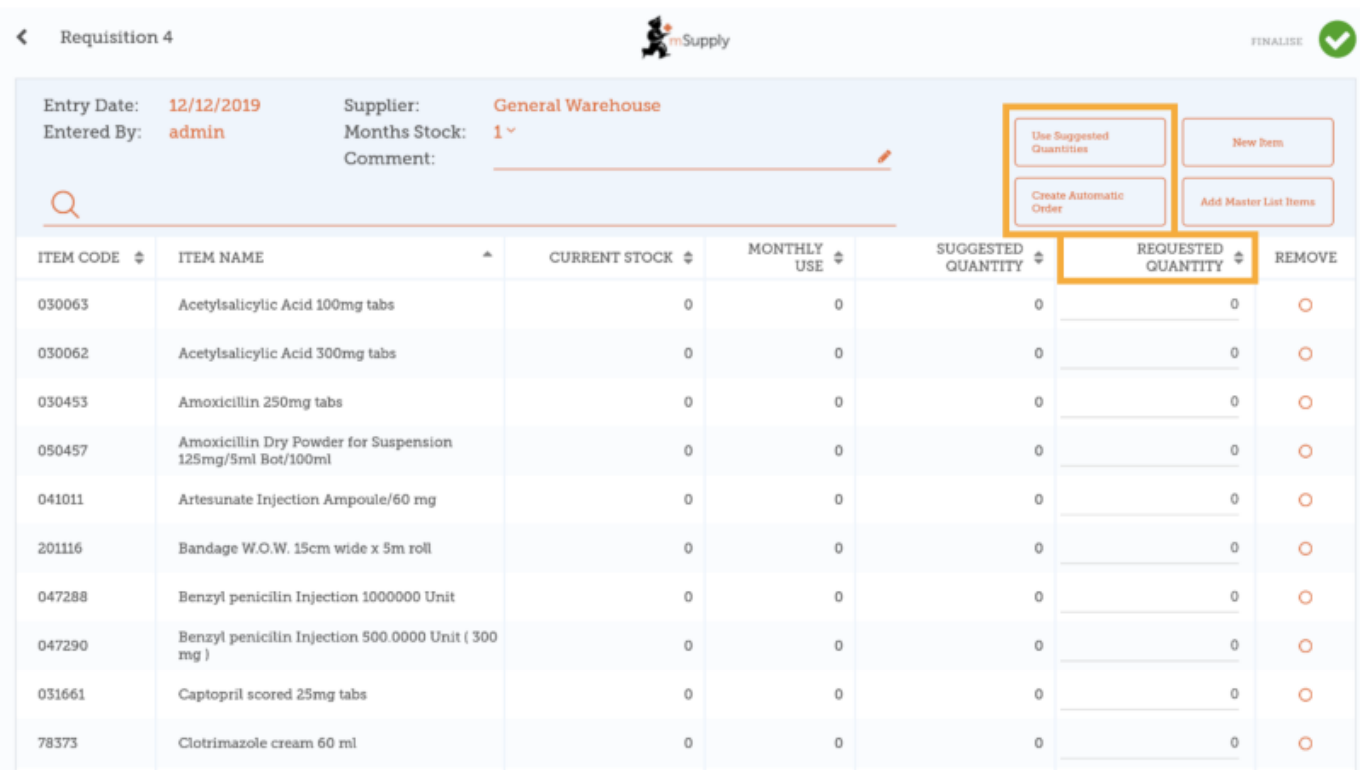

Last update:

#### **Cuando esté completamente seguro de que todo es correcto...**

Haga clic en el botón **Finalizar**, luego **Confirmar** y su pedido irá a la tienda de suministros.

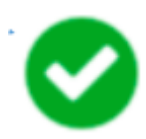

Incluso si no tienes internet en ese momento, ¡está bien! El pedido se enviará automáticamente cuando tengas internet más tarde.

> **¿Cuál es la diferencia entre una Solicitud para proveedor y una Factura de proveedor?**

Una **Solicitud para proveedor** es un pedido que USTED ha realizado en las tiendas médicas. Una **Factura de proveedor** es un registro de lo que ELLOS le han enviado a Ud.

Estos no siempre son los mismos, ya que las tiendas médicas podrían no haber tenido suficiente stock para llenar la requisición enviada por Ud., o podrían haberle enviado algunos artículos que Ud. no ordenó.

Cuando las existencias lleguen a sus instalaciones, debe compararlas con la **Factura del proveedor** ya que esto es lo que se suponía que debía recibir.

#### **Calculando cantidades en sus requisiciones**

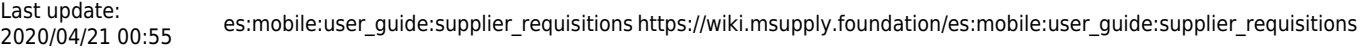

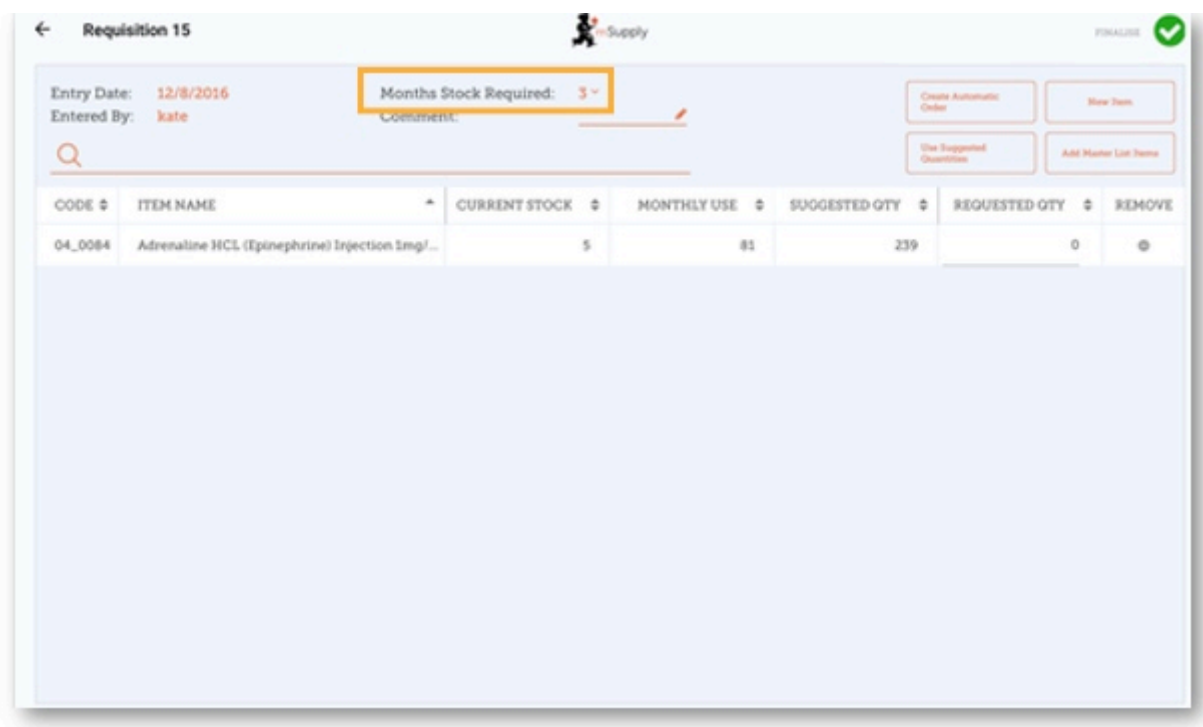

Cuando crea una nueva solicitud, mSupply Mobile ahora tiene una herramienta para ayudarlo a calcular la cantidad de existencias que necesita ordenar. En el pasado, tenía que usar una fórmula de cálculo para calcular la cantidad por cada artículo, y tenía que hacer esto para CADA artículo en su pedido.

Ahora, simplemente seleccione los **Meses de stock requeridos** y mSupply Mobile calculará las cantidades de su pedido automáticamente. Incluso puede verificar dichas cantidades y cambiarlas de ser necesario.

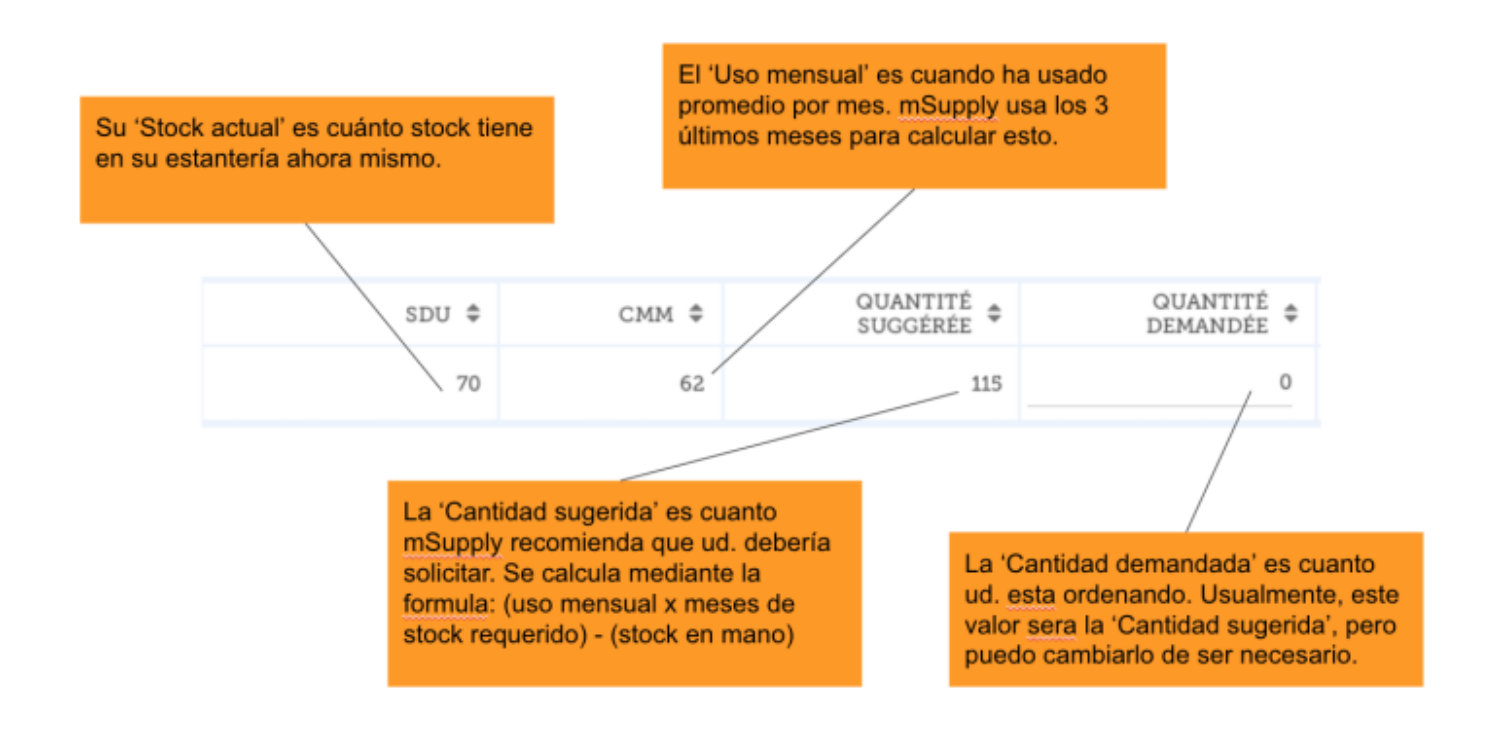

Anterior: *[Requisiciones de clientes](https://wiki.msupply.foundation/es:mobile:user_guide:customer_requisitions)* | | Siguiente: *[Requisiciones de Proveedores \(Ordenes de](https://wiki.msupply.foundation/es:mobile:user_guide:supplier_requisitions_program) [Programa\)](https://wiki.msupply.foundation/es:mobile:user_guide:supplier_requisitions_program)*

#### From:

<https://wiki.msupply.foundation/> - **mSupply Foundation Documentation**

Permanent link: **[https://wiki.msupply.foundation/es:mobile:user\\_guide:supplier\\_requisitions](https://wiki.msupply.foundation/es:mobile:user_guide:supplier_requisitions)**

Last update: **2020/04/21 00:55**

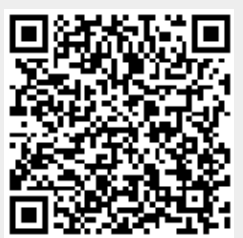